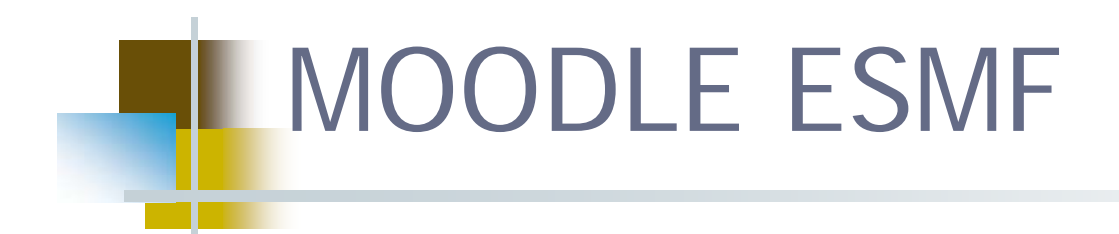

Uma curta viagem pelos ambientes virtuais de aprendizagem

#### Plano de trabalho

- Moodle definição de conceitos
- Fundamentos da implementação do Moodle ESMF

(http://web.wvphp.com/~esmfpt/moo dle/)

- Estruturação e parametrização da plataforma
- **Actividades práticas**

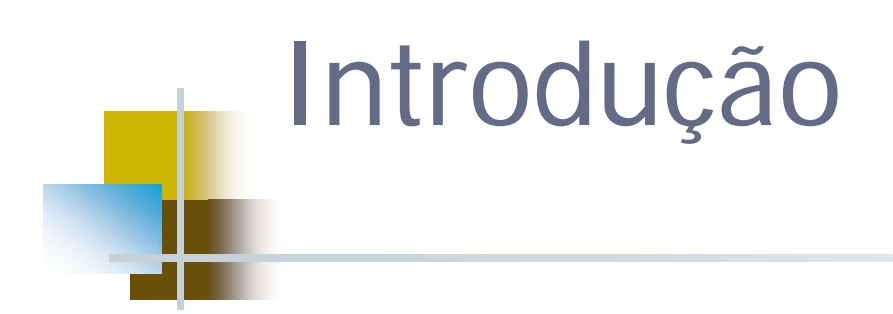

■ Esta apresentação dá cumprimento a dois objectivos do Plano TIC da escola e vai dar-lhe a conhecer a instância *moodle* instalada na Escola Secundária com 2º e 3º CEB Dr. Manuel Fernandes e familiarizá-lo com as suas potencialidades de utilização pedagógica.

 **"Os computadores não ensinam, não produzem conhecimento, não explicam e não motivam (de modo duradouro). São objectos que podem ser utilizados para obter diferentes efeitos, grandes ou pequenos, positivos ou negativos. Como ferramentas que são, têm a possibilidade de multiplicar as capacidades humanas, …".** 

(OCDE, Technologies de l'Information et Apprentissages de Base)

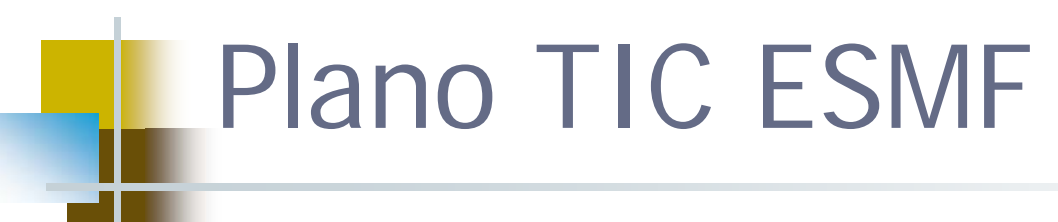

■ ..\Os meus documentos\Fátima\Coordenação TIC\Planotic\reformulação Plano TIC 07-08.pdf

Complementar os métodos de ensino convencionais <sup>e</sup> fomentar práticas de ensino interactivas <sup>e</sup> de aprendizagem continua.

II A ‐Aumentar em, pelo menos 10% <sup>a</sup> taxa de utilização das tecnologias pela comunidade educativa, nomeadamente através da utilização de quadros interactivos, da dinamização da plataforma *moodle* <sup>e</sup> da promoção da utilização das TIC nos diversos domínios ‐ currículo, serviços, informação <sup>e</sup> administração ‐ como ferramentas potenciadoras <sup>e</sup> geradoras de novas situações de aprendizagem <sup>e</sup> de novas metodologias de trabalho;

B‐ Estimular e apoiar mecanismos <sup>e</sup> suportes de auto‐formação <sup>e</sup> de trabalho entre pares, contribuindo para <sup>a</sup> actualização <sup>e</sup> formação contínua dos docentes <sup>e</sup> dos não docentes;

Promover a produção, distribuição <sup>e</sup> utilização de conteúdos pedagógicos em suporte informático (e.g. exercícios, manuais escolares, sebenta electrónica, etc.).

III A‐ Estimular e consolidar atitudes <sup>e</sup> metodologias de trabalho colaborativo ao nível docente <sup>e</sup> discente, desenvolvendo novas competências <sup>e</sup> partilhando recursos e boas práticas;

B ‐ Desenvolver nos alunos hábitos detrabalho <sup>e</sup> competências de pesquisa, selecção <sup>e</sup> tratamento da informação, tendo em vista <sup>a</sup> produção de conhecimento.

#### Um pouco de história

- **O** conceito em que o *Moodle* se baseia foi criado em 2001 por Martin Dougiamas (http://dougiamas.com/), um cientista australiano ligado à área da informática e do ensino.
- A primeira versão (Moodle 1.0) foi lançada em 20 de Agosto de 2002.
- Tem por base uma pedagogia socioconstrutivista, que considera a aprendizagem como um acto social e como algo que se constrói à medida que realizamos tarefas.

#### Conceitos base

 MOODLE - Modular Object-Oriented Dynamic Learning Environment

- Software livre de apoio à aprendizagem em ambientes virtuais , que está disponível em mais de 30 línguas diferentes.
- **E** *open source*, o que significa que é permitido a qualquer pessoa carregá-lo no seu computador, usá-lo, modificá-lo e até mesmo distribui-lo.
- Sendo um código em constante actualização, não está completamente livre de "bugs". No entanto, a sua filosofia de base permite a qualquer pessoa contribuir para o seu melhoramento, o que tem efectivamente acontecido.
- A versão mais actual é a 1.8.4, a qual temos já instalada.

Utilizado em milhares de organizações por todo o mundo para:

- Prolongamento do espaço das aulas regulares
- Suporte à formação de professores
- Suporte a cursos em formato de  $e$ learning e blended learning
- **Espaço de trabalho colaborativo**

………

#### Porquê uma plataforma Moodle na nossa escola?

■ De acordo com o que nos diz Salomon (2002), o sucesso da aprendizagem online reside na combinação equilibrada entre velhos, mas pertinentes, conceitos de aprendizagem e a implementação de inovações, aplicando o que de melhor nos oferecem as tecnologias baseadas na Internet.

# Estrutura

 A estruturação da plataforma fez-se tendo em conta a organização do currículo escolar em disciplinas e os papéis atribuidos aos actores principais –professores e alunos.

# Papéis

 Os papéis e as atribuições do professor dentro da plataforma são semelhantes aos que cada um desempenha na realidade profissional: transmissores de conteúdos e valores, facilitadores e gestores da aprendizagem, monitores de tarefas, avaliadores, etc…

# **Organização**

- $\overline{\mathcal{A}}$  A organização obedeceu a um critério de divisão do sistema em 3 grandes áreas:
- 1. O trabalho com os alunos
- 2. O trabalho dentro das estruturas educativas
- 3. O trabalho ao nível dos serviços disponibilizados pela escola. (ainda não implementada)

# Actividades práticas

- 1. Criar conta, editar perfil, inscrever/ anular inscrições de alunos
- 2.Administrar página/disciplina
- 3. Adicionar conteúdos (recursos, actividades, imagens, conteúdos multimédia)
- 4. Adicionar blocos e eventos
- 5. Fazer cópias de segurança e repô-las em caso de problema
- 6. Consultar relatórios de actividades

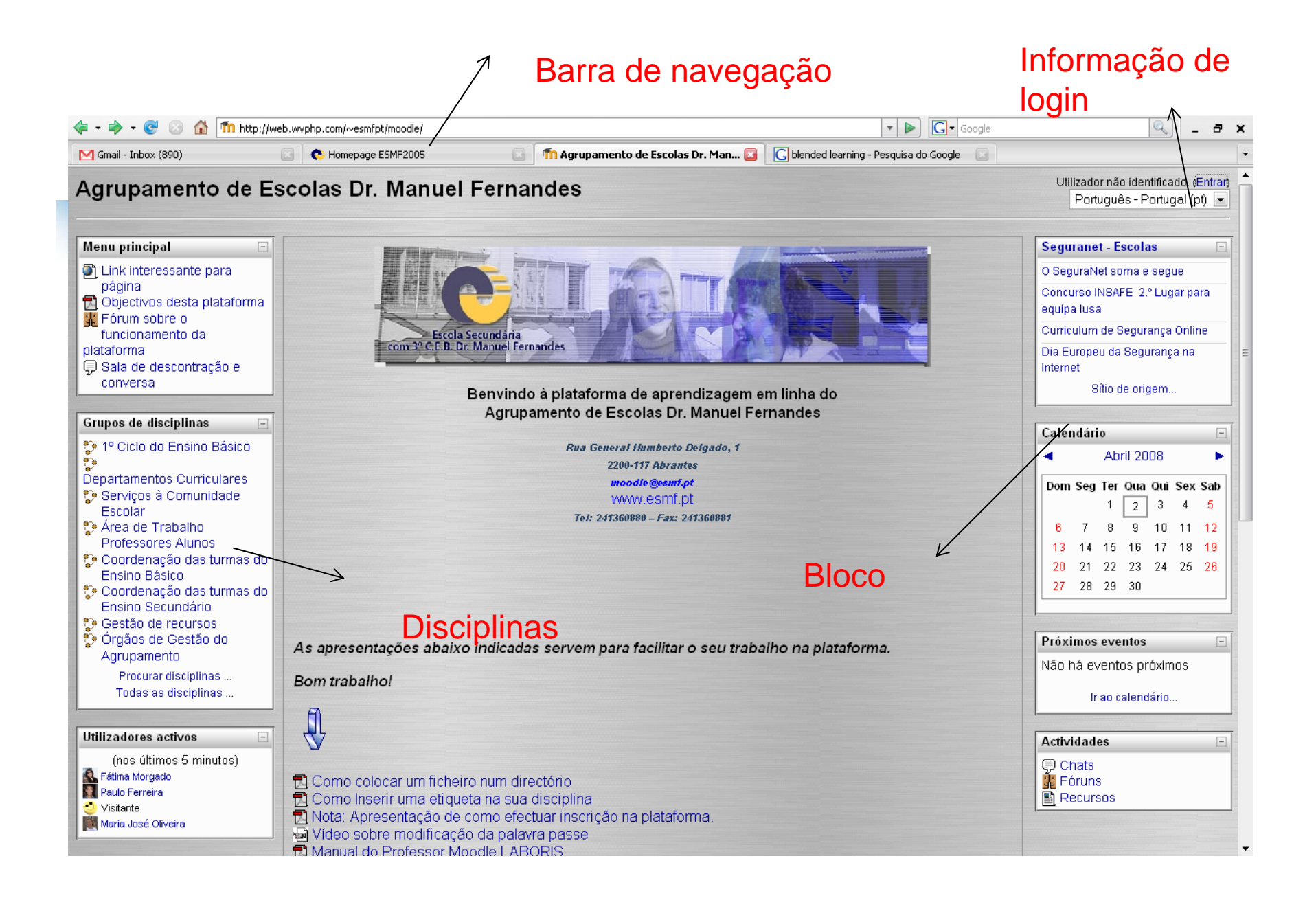

#### 1.Criar conta, editar perfil, inscrever/ anular inscrições de alunos, chave de activação…

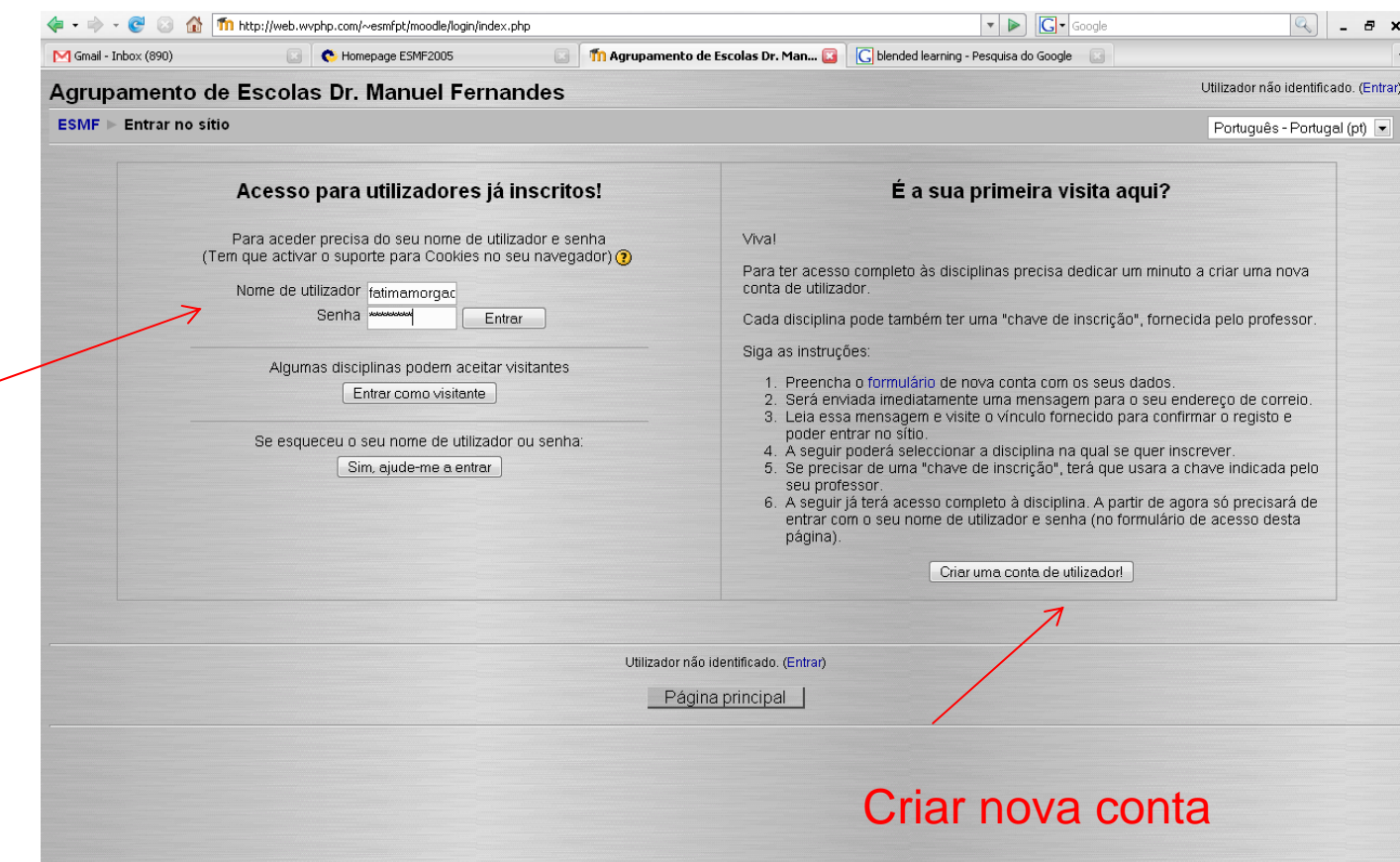

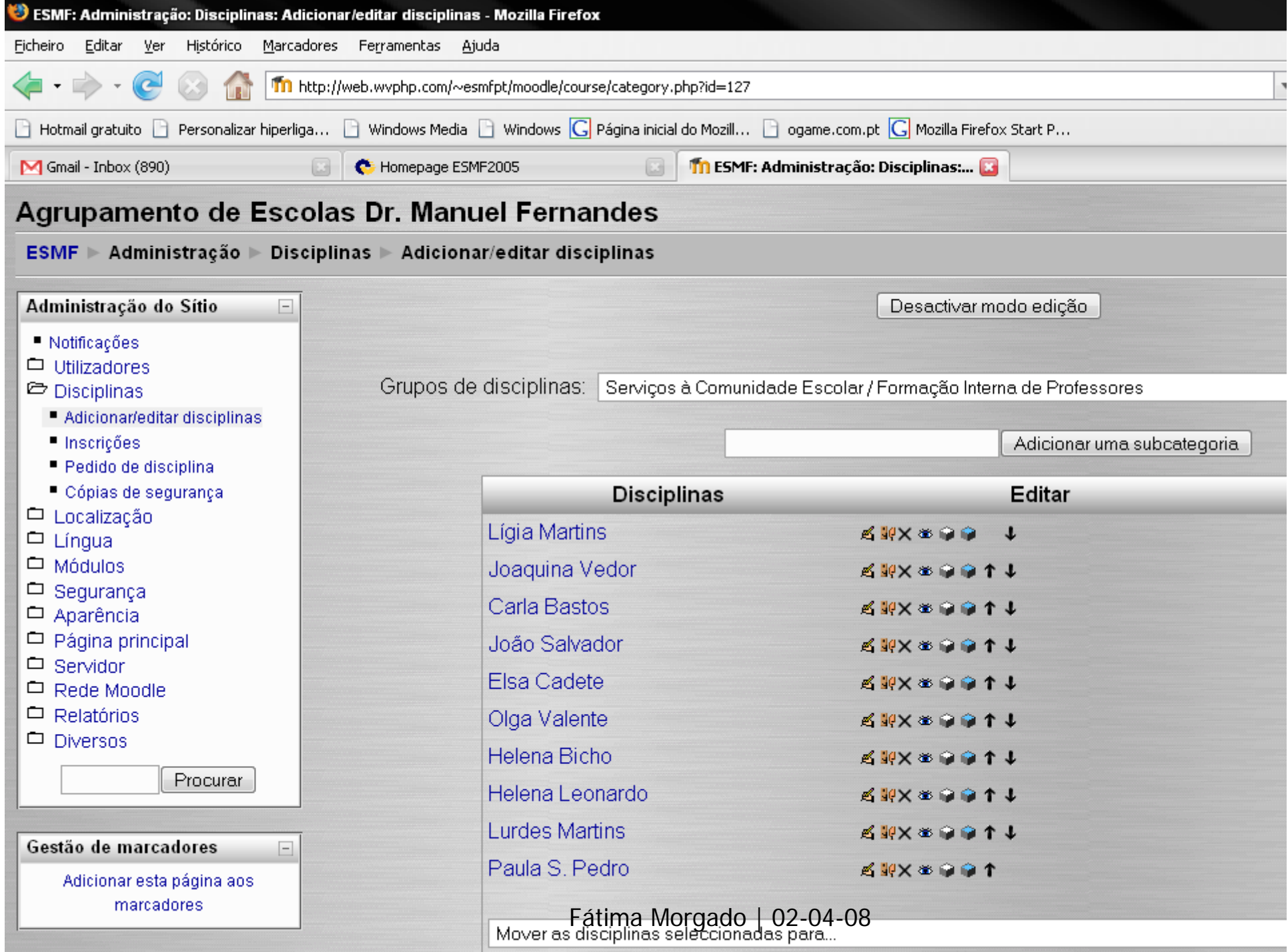

## Actividade 1

- ■ Entrar em "Inglês 10°A"
- ■ Explorar o separador "Participantes" – perfis, relatórios de acesso, etc.
- ■ Explorar o separador "Atribuir cargos"/alunos

#### 2 Administrar página/disciplina

- ■ Entrar numa das disciplinas criadas para a oficina ou em Inglês 10ºA"
- ■ Explorar o separador "Configurações"

# 3 Adicionar conteúdos

- **Entrar numa página/disciplina**
- Activar o modo de edição
- Escolher recurso ou actividade
- **Explorar os diferentes menus**
- Seguir, passo a passo as instruções
- **Elembre-se que a adição de recursos tem por base** dois procedimentos: primeiro, carrega-se o recurso para a base de dados do moodle e só depois se carrega esse recurso para a página.

### Próximas workshops

- **Portefolios electrónicos**
- Segurança na Internet
- **Quadros interactivos**

Recursos – Pontos de partida…

- http://moodle.org/
- http://web.educom.pt/moodlept/
- http://docs.moodle.org/
- http://docs.moodle.org/pt/P%C3%A1gi na\_principal
- **http://en.wikipedia.org/wiki/Collaborativ** e\_learning
- **http://en.wikipedia.org/wiki/E-Learning**

# E aqui ficam mais alguns…

- http://www.esvn.edu.pt/videosmoodle/ videos.htm
- http://www.jcpaiva.net/getfile.php?cwd =ensino/cadeiras/cad510&f=22219